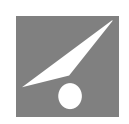

# **ISIDA Retriever**

# **Руководство по установке в окружении Linux**

Код документа: 3921-2.5.25. Версия документа: 4 Дата редакции документа: 24.06.2020. Количество листов: 10

Витебск, 2020 г.

# **Содержание**

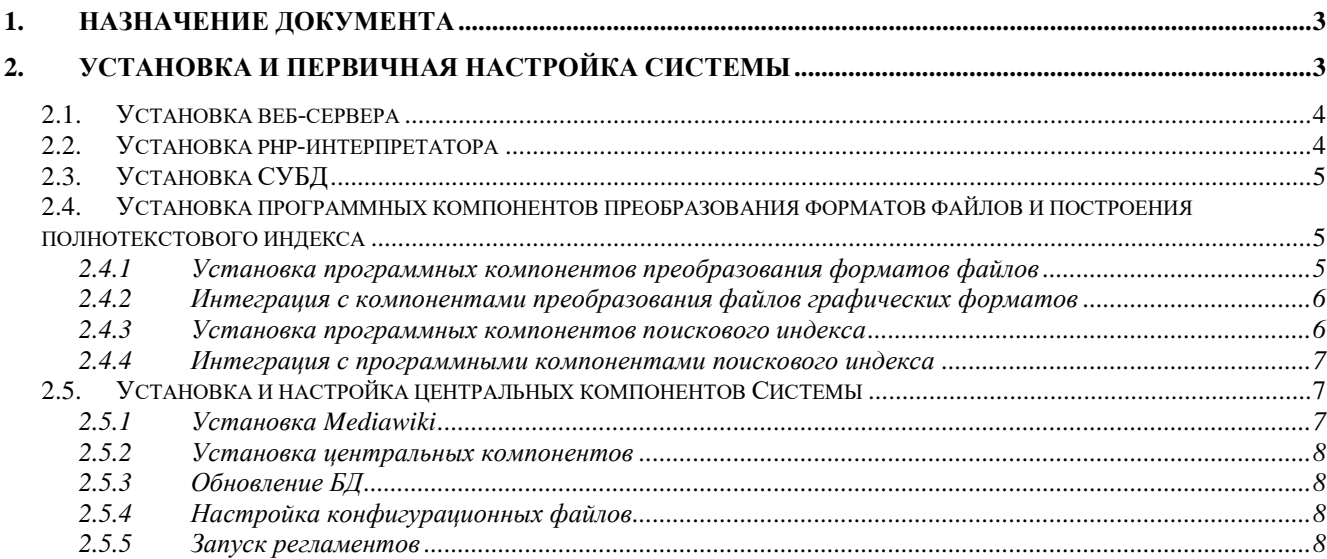

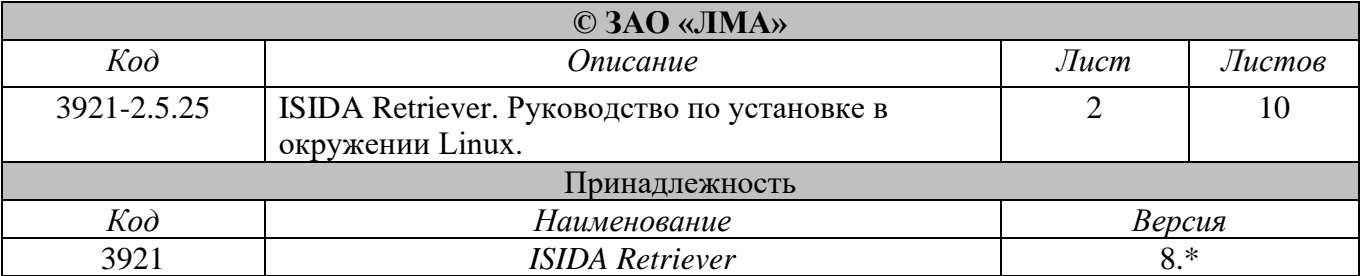

### <span id="page-2-0"></span>**1. Назначение документа**

Документ содержит общие указания по установке прикладного программного обеспечения *ISIDA Retriever* (далее - Система) в окружении *Linux*.

Документ предназначен для информационно-технологического администратора.

### <span id="page-2-1"></span>**2. Установка и первичная настройка Системы**

Установка программных компонентов Системы состоит из следующих шагов:

- 1. Установка веб-сервера.
- 2. Установка *php*-интерпретатора.
- 3. Установка СУБД.
- 4. Установка программных компонентов преобразования форматов файлов.
- 5. Установка программных компонентов поискового индекса.
- 6. Установка и настройка базовых программных компонентов Системы.

Требования к серверному программному комплексу (поддерживаемые версии программного обеспечения приводятся в документе «Структура программного решения»):

- 1. ОС *Linux Red Hat / CentOS / Fedora Core / Debian / Ubuntu*.
- 2. *PHP*.
- 3. *Web*-сервер (*Apache HTTP Server* или *Microsoft Internet Information Services*).
- 4. *Mediawiki*.
- 5. *MySQL* или *PostgreSQL*.
- 6. *Apache Solr*.
- 7. *SUN Open Office* или *LibreOffice* (для преобразования файлов форматов *Microsoft Office* или/и *Sun Open Office*)*.*
- 8. *Ghostscript* (для преобразования файлов формата *Adobe PDF*)*.*
- 9. *ImageMagick*.
- 10.*Vips (libvips)*.
- 11.*ffmpeg* и кодеки *flv, libx264* (для файлов документов видео-форматов).
- 12. Кодек *mp3* (для файлов документов видео-форматов и аудио-форматов).
- 13. Аудио- и видео-кодеки, соответствующие аудио- и видео-кодекам медиадокументов (при публикации документов, представленных файлами видеоформатов и аудио-форматов).
- 14. Программное обеспечение работы из командной строки с системой управления версиями файлов *Git* (при публикации документов на основе файлов из *Git*).

#### <span id="page-3-0"></span>**2.1. Установка веб-сервера**

Процесс установки веб-сервера подробно описывается в соответствующей документации к выбранному веб-серверу и не является предметом данного документа.

Требуется включение модуля *mod\_rewrite*.

#### <span id="page-3-1"></span>**2.2. Установка php-интерпретатора**

Процесс установки php-интерпретатора не является предметом данного документа.

Требуется включение следующих расширений к php-интерпретатору:

- *1. curl*
- *2. dom*
- *3. exif*
- *4. fileinfo*
- *5. filter*
- *6. gd*
- *7. iconv*
- *8. json*
- *9. ldap*
- *10.libxml*
- *11.mbstring*
- *12.pdo*
- *13.pdo\_mysql*
- *14.pgsql*
- *15.simplexml*
- *16.soap*
- *17.sockets*
- *18.tidy*
- *19.tokenizer*
- *20.xml*
- 
- *21.xmlreader*
- *22.xmlrpc*
- *23.xmlwriter*
- *24.zip*
- *25.zlib*

# <span id="page-4-0"></span>2.3. Установка СУБД

Рекомендации по установке выбранной СУБД приводятся в соответствующей документации к данной СУБД.

#### <span id="page-4-1"></span>2.4. Установка программных компонентов преобразования форматов файлов и построения полнотекстового индекса

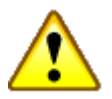

#### Внимание!

Все описываемые в разделе манипуляции производятся в консоли на сервере.

Программные компоненты преобразования форматов файлов состоят **ИЗ** нескольких частей, предназначенных для преобразования (конвертирования) различных типов файлов.

Компоненты Libre Office, необходимы для получения текстового представления документов формата Microsoft Word, Microsoft Excel, Microsoft PowerPoint<sup>1</sup> и конвертирования файлов в формат Adobe PDF.

Программные компоненты ImageMagick и Ghostscript необходимы для получения РДГ-представления документов, представленных графическими форматами.

В свою очередь, программные компоненты libvips необходимы для получения представления документов, представленных большеформатными графическими файлами.

Конвертеры являются наиболее требовательными по ресурсам и окружению частью Системы.

# <span id="page-4-2"></span>2.4.1 Установка программных компонентов преобразования форматов *файлов*

Программные компоненты преобразования форматов файлов устанавливаются следующей командой:

### Для Red Hat / CentOs

sudo yum install unoconv ghostscript libvips imagemagick

### Для Fedora Core

sudo dnf install unoconv ghostscript libvips imagemagick

<sup>&</sup>lt;sup>1</sup> К таким файлам относятся файлы с расширениями:  $doc$ ,  $doc$ ,  $x$ ls,  $x$ lsx, ppr, pptx, rtf, txt.

# Для Debian / Ubuntu

sudo apt-get install unoconv ghostscript libvips imagemagick

# <span id="page-5-0"></span>2.4.2 Интеграция с компонентами преобразования файлов графических форматов

Выполните настройку Системы для работы с компонентами преобразования файлов графических форматов. См. раздел "Файл конфигурации" документа «ISIDA Retriever. Руководство по установке и первичной настройке», пункт "Настройки программных компонентов преобразования форматов файлов".

При наличии в используемой прикладной конфигурации доступа к функциям публикации и просмотру видео-документов, скопируйте содержимое каталога retriever.dir из архива \*.util\*.zip в каталог Системы.

# <span id="page-5-1"></span>2.4.3 Установка программных компонентов поискового индекса

Построение поискового индекса и непосредственно поиск осуществляется программным продуктом Apache Solr. Функционирует Apache Solr под управлением другого программного продукта - Jetty  $(\frac{http://www.eclipse.org/jetty/}{http://www.eclipse.org/jetty/}).$ 

Дистрибутив Apache Solr сайта можно скачать  $\mathbf{c}$ производителя: http://lucene.apache.org/solr/.

Установите программный Apache Solr, инструкциям продукт следуя производителя.

Распакуйте архив \*.util\*.zip. Содержимое каталога solr.dir поместите в каталог установки Apache Solr. Должно получиться примерно следующее:

 $.|$ solr { $\epsilon$ epcun} $|$ 

server

 $s$ *olr* $\vert$ documents  $\textit{conf}$ data core.properties dictionary conf data core.properties

Каталог data - это каталог с данными Apache Solr. Для высоконагруженных систем следует разместить его в разделе файловой системы с достаточным количеством свободного места. Однако, при неудачном размещении, в будущем этот каталог можно будет перенести в другое место.

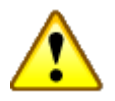

### Внимание!

Большое значение на быстродействие Apache Solr, тем самым и на быстроту отклика системы на поисковые запросы, имеет быстродействие файловой системы мощность процессора компьютера, на котором работает Apache Solr. При использовании подсветки искомых слов в результатах поиска нагрузка на процессор многократно возрастает.

В том случае, если потребуется перенести хранилище данных Apache Solr, отредактируйте файл solr {версия}\server\solr-webapp\webapp\WEB-INF\web.xml. Снимите комментарии с секции с атрибутом solr/home и укажите реальный путь к каталогу с данными Apache Solr (к примеру: C:\Programs\solr-data).

Apache Solr установлен успешно, если по адресу http://{solr\_server}: {solr\_port (no умолчанию 8983)}/solr открывается приветственная страница Apache Solr.

#### <span id="page-6-0"></span>2.4.4 Интеграция с программными компонентами поискового индекса

Выполните настройку Системы для работы с Apache Solr. См. раздел «Файл конфигурации» документа «ISIDA Retriever. Руководство по установке и первичной настройке», пункт «Настройки полнотекстового индекса».

### <span id="page-6-1"></span>2.5. Установка и настройка центральных компонентов Системы

Процедура установки и настройки центральных компонентов Системы состоит из следующих этапов:

- 1. Установка Mediawiki.
- 2. Установка центральных компонентов Системы.
- 3. Создание БД в рамках используемого экземпляра СУБД.
- 4. Настройка конфигурационного файла.
- 5. Определение регламентов.
- 6. Интеграция с *ionCube Loader* (при необходимости).

# <span id="page-6-2"></span>2.5.1 Установка Mediawiki

Процесс установки Mediawiki заключается в

- дистрибутивом mediawiki- $*$ tar.gz B • распаковке архива  $\mathbf{c}$ каталог приложений веб-сервера,
- описание, при необходимости, нового приложения в рамках веб-сервера.

• выполнение процедуры установки *Mediawiki* (см. соответствующую документацию к программному продукту *Mediawiki*).

В процессе установки *Mediawiki*:

- Движок базы данных *InnoDB*.
- Кодовая таблица базы данных *UTF*-8.

# <span id="page-7-0"></span>*2.5.2 Установка центральных компонентов*

Установка центральных компонентов представляет собой распаковку архива с дистрибутивом Системы в каталог с установленным программным продуктом *Mediawiki*.

При совпадении имен файлов файлы из дистрибутива Системы должны заменить имеющиеся файлы.

В каталоге *rt-utils* переименуйте файлы:

*pdftopng.64.linux ► pdftopng wkhtmltopdf.linux ► wkhtmltopdf*

# <span id="page-7-1"></span>*2.5.3 Обновление БД*

Обновление таблиц в базе данных, созданной ранее при установке *Mediawiki*, может быть произведено при помощи любой утилиты, позволяющей выполнять *sql*-скрипты.

Обновление осуществляется с помощью *sql*-скрипта *rtinstall/sql/{dbms}/{dbms}\_create\_db\_1.sql*.

# <span id="page-7-2"></span>*2.5.4 Настройка конфигурационных файлов*

См. раздел "Файлы конфигурации" документа «ISIDA Retriever. Руководство по установке и первичной настройке».

# <span id="page-7-3"></span>*2.5.5 Запуск регламентов*

В рамках Системы для выполнения некоторых задач, в числе которых:

- 1. полнотекстовое распознавание графических образов документов,
- 2. обновление индекса документов,
- 3. проверка срока действия документов,
- 4. создание версий документов для печати,
- 5. создание отображения документов

и др. требуется запуск специализированных регламентов.

Регламенты представляют собой исполняемые скрипты формата \*.*sh*. Размещаются регламенты в каталоге *rt-schedule*.

Запуск регламентов может быть осуществлен с помощью *cron* (*Linux*).

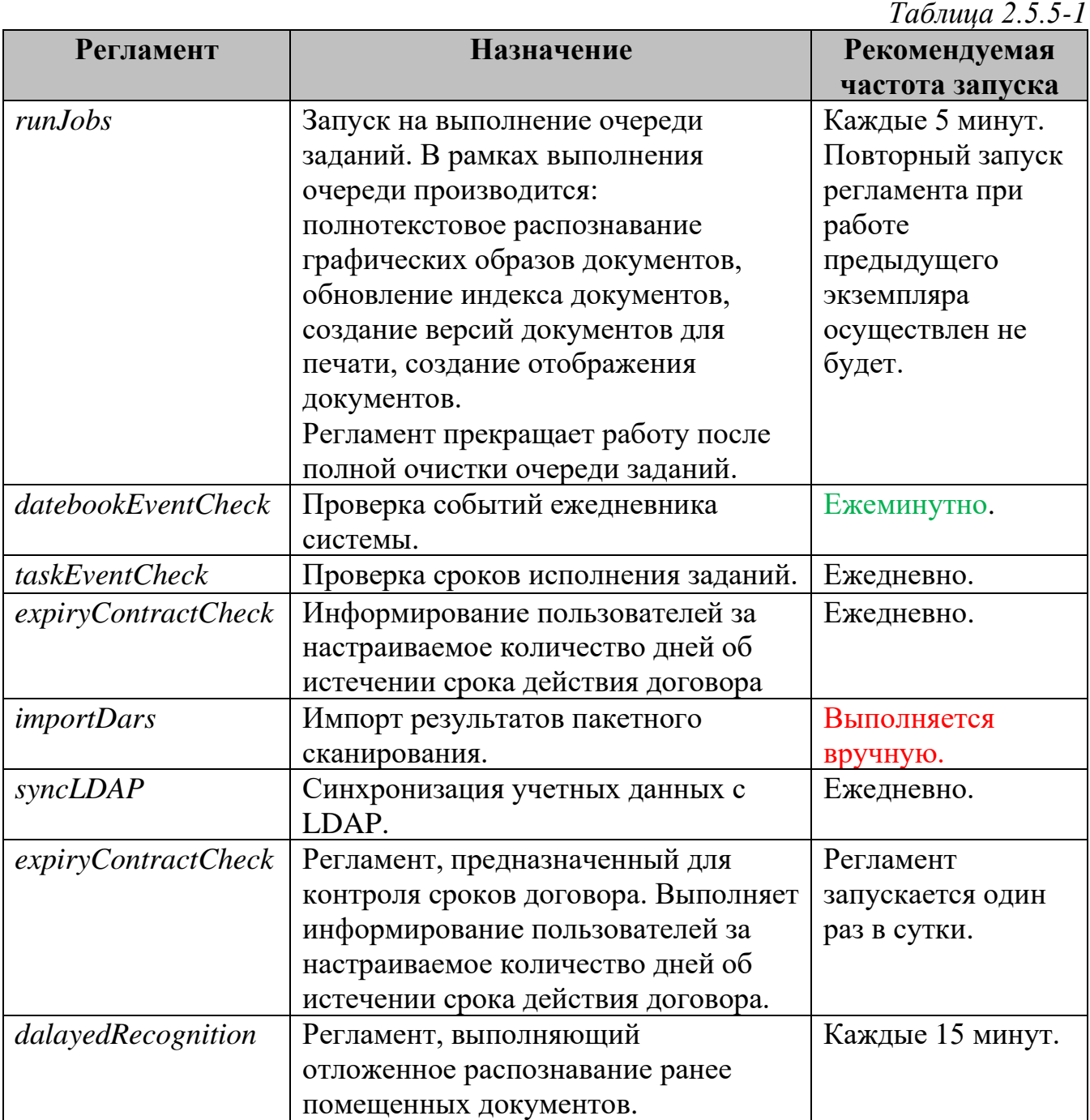

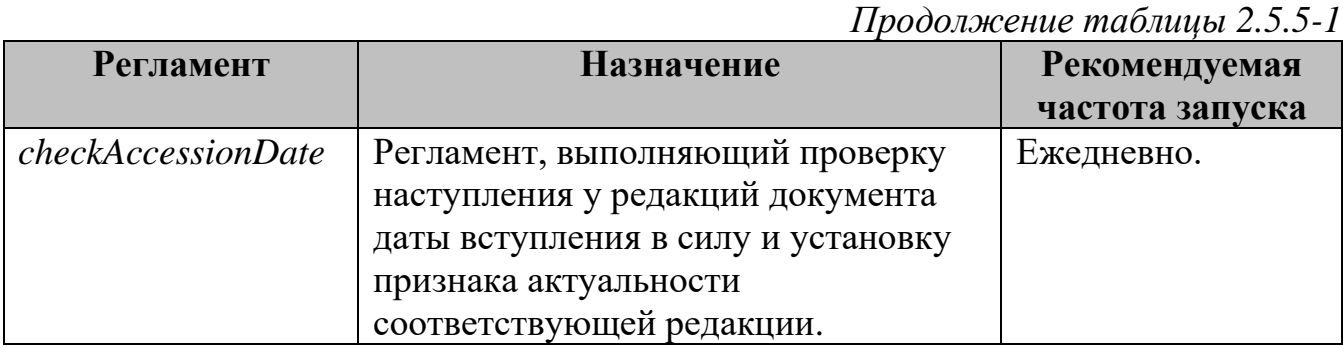

Для подготовки к запуску регламентов следует:

- 1. Переименовать файл запуска регламента. К примеру: runJobs.sample.sh в runJobs.sh.
- 2. Исправить пути в файле запуска регламента.
- 3. Создать задание в рамках *cron*<sup>2</sup>.

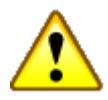

# Внимание!

Так как поиск документов осуществляется по БД полнотекстового индекса, поиск по измененным значениям реквизитов документов может быть осуществлен только при завершении работы регламента выполнения очереди заданий *runJobs*. Аналогично дело обстоит и с процессом обновления полнотекстового индекса для всех документов. Процесс же обновления полнотекстового индекса ДЛЯ одного документа, осуществляемый с закладки «Операции», осуществляется в режиме опline.

<sup>2</sup> Возможно использование любых аналогов предлагаемых программных средств выполнения регламентных процедур.